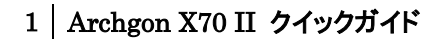

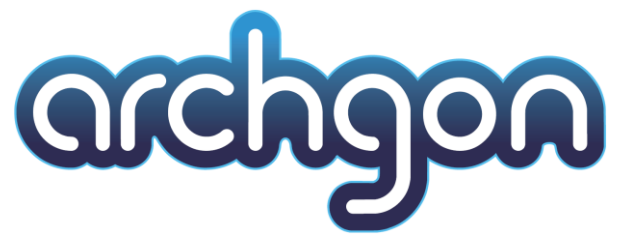

Thunderbolt 3 対応 外付けポータブル SSD

# Archgon X70 II クイックガイド

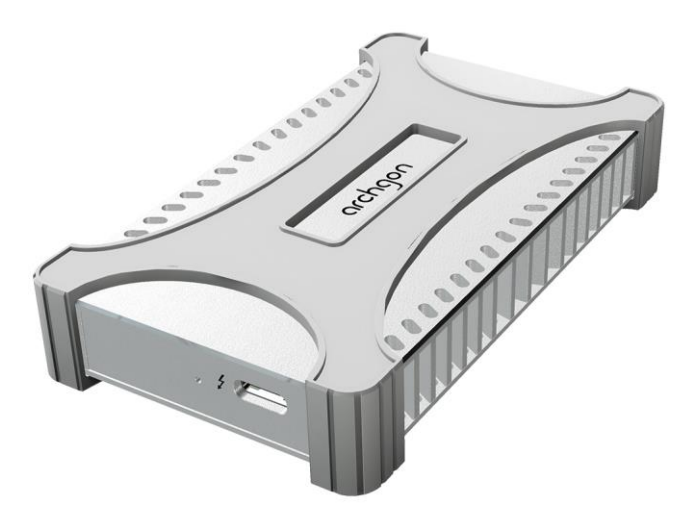

●製品を正しくお使いいただくため、使用前に必ず本書をお読みください。

AMULET アミュレット株式会社 店頭営業部 〒101-0021 東京都千代田区外神田3-5-12 TEL 03-5295-8418

AAX70I-Q1121

この度は Archgon X70 II をご購入いただきありがとうございます。

Archgon X70 II(以下、「本製品」と表記します)は、Thunderbolt 3 接続で外付けドライブとして利用でき るポータブル SSD です。

### 製品の特長と対応する機器

製品特長:

・コンパクトなボディと軽量、静音、耐振動性といった SSD の特徴を活かして、様々データを保存・ 運用 できます。

・Thunderbolt 3 インターフェースによる高速データ転送に対応。

・Windows および macOS に対応しています。

#### 対応機器:

#### ■ サポートするパソコン

Thunderbolt 3 ポートを搭載した、Mac および Windows パソコン

#### ■ サポートするオペレーティングシステム

macOS 10.13 以降、Windows 10

### パッケージ内容

・Archgon X70 II 本体 ・Thunderbolt 3 ケーブル ・専用トラベルケース ・クイックガイド(本書) ・保証書

### ○安全上のご注意

#### 安全にお使いいただくために必ずお守りください。

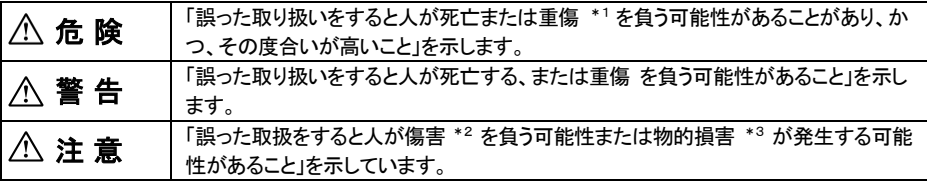

\*1 :重傷とは、失明やけが、やけど、感電、骨折、中毒などで後遺症が残るもの、及び治療に入院や長期の通院を 要するものを示します。

\*2 :傷害とは、治療に入院や長期の通院を要さない、けが・やけど・感電を示します。

\*3 :物的損害とは、家屋・家財および家畜・愛玩動物にかかわる拡大損害を指します。

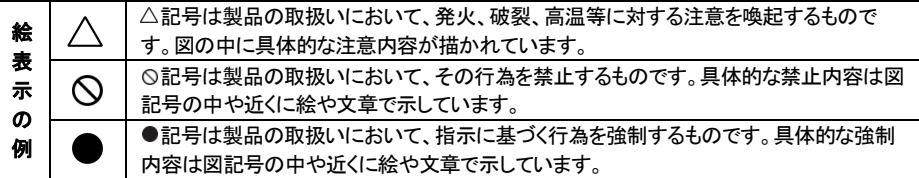

$$
\triangle \mathop{\bf \overset{\ast}{\bf\large{\small\bf s}}}\, \mathop{\bf\acute{e}}\nolimits
$$

#### 水にぬらさないでください。

雨・雪・水がかかる場所では使用しないでください。また、機器の上に水などの入った容器または金属物を置かな いでください。 水がこぼれたり、中に入った場合、火災・感電の原因となることがあります。

#### 修理や改造、または分解しないでください。

火災、感電、またはけがをするおそれがあります。修理や改造、分解に起因する物的損害について、当社は一切  $\infty$ 責任を負いません。 分解禁止

また、修理や改造、分解に起因する故障に対する修理または交換は保証期間内であっても有料となります。

#### 異常時は電源プラグをコンセントから抜いてください。

煙が出た場合、変なにおいや音がする場合、水や異物が内部に入った場合、本機を落下させた場合はすぐに電 源スイッチを切り電源プラグをコンセントから抜いてください。そのまま使用すると火災、感電などの原因になるお それがあります。

#### 濡れた手で電源プラグを抜き差ししないでください。

感電の原因になるおそれがあります。

# 注 意

#### 機器を移動させる場合は、必ず電源プラグをコンセントから抜いてください。

移動時にコードが傷つき、火災・感電の原因となることがあります。

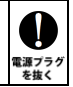

**kぬれ禁止** 

V 電源プラク<br>を抜く

# 注 意

#### 電源プラグを抜くときは、必ず電源プラグを持って抜いてください。

コードを引っ張るとコードが傷み、火災・感電の原因となることがあります。

#### 不安定な場所へ置かないでください。

ぐらついた台の上や傾いた場所などに置かないでください。落ちたり倒れたりしてけがの原因となることがありま す。

4

在制  $\mathcal{C}% _{M_{1},M_{2}}^{\alpha,\beta}(-\varepsilon)$ 禁止

K

禁止

禁止

#### 機器の上に重い物を置いたり、乗ったりしないでください。

バランスが崩れて落ちたり、倒れたりして、けがの原因となることがあります。

#### 湿気や埃の多い場所、油煙や湯気があたるような場所での使用はさけてください。

火災・感電の原因となることがあります。

### ○本書をお読みになるにあたって

- ・このクイックガイドについては、将来予告なしに変更することがあります。
- ・製品改良のため、予告なく外観または仕様の一部を変更することがあります。
- ・このクイックガイドにつきましては、万全を尽くして製作しておりますが、万一ご不明な点、誤り、記載漏れなどお気づき の点がありましたらご連絡ください。
- ・このクイックガイドの一部または全部を無断で複写することは、個人利用を除き禁止されております。また無断転載は 固くお断りします。

### ○免責事項(保証内容については保証書をご参照ください。)

- ・火災、地震、第三者による行為、その他の事故、お客様の故意または過失、誤用、その他異常な条件下での使用に よる損害に関して、当社は一切責任を負いません。
- ・保証書に記載されている保証が全てであり、この保証の外は、明示・黙示の保証を含め、一切保証しません。
- ・この説明書で説明された以外の使い方によって生じた損害に関して、当社では一切責任を負いません。
- ・接続機器との組み合わせによる誤作動などから生じた損害に関して、当社では一切責任を負いません。
- ・本製品は、医療機器、原子力機器、航空宇宙機器、輸送用機器など人命に係わる設備や機器、および高度な信頼性を 必要とする設備、機器での使用は意図されておりません。これらの設備、機器制御システムに本製品を使用し、 本製品の故障により人身事故、火災事故などが発生した場合、当社は一切責任を負いません。

・本製品は日本国内仕様です。日本国外での使用に関し、当社は一切責任を負いません。

- ・THUNDERBOLT、THUNDERBOLT ロゴは、米国 Intel Corporation の米国およびその他の国における商 標または登録商標です。
- ・Apple、Macintosh、MacBook、Mac、Mac OS などは Apple 社の米国およびその他の国における登録商標 または商標です。
- ・Microsoft、Windows は、米国 Microsoft Corporation の米国、日本およびその他の国における登録商標 または商標です。
- ・その他本取扱説明書に記載されている会社名、製品名、技術・仕様名称等は、各社または特定団体の 登録商標または商標です。

# 本製品の使い方

# 各部名称

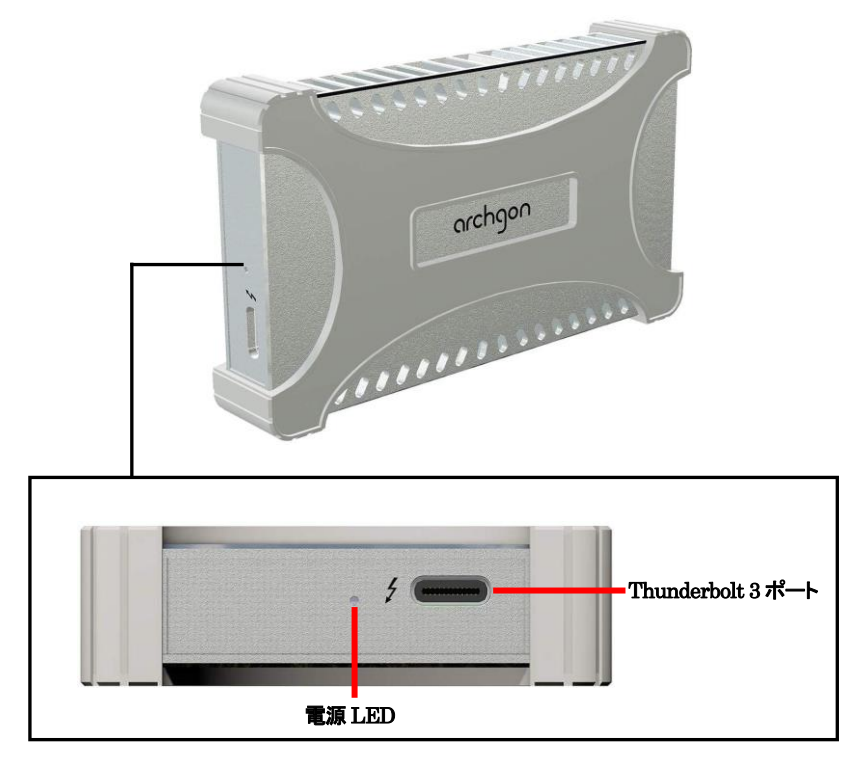

### パソコンへの接続

- 1. パソコンの電源を入れます。
- 2.Thunderbolt 3 ケーブルを本製品に接続します。
- 3.本製品に接続したケーブルを、パソコンのThunderbolt 3ポートに接続します。パソコン側で自動的に、 本製品が認識されます。
- 4.接続されると、本製品の電源 LED が青色に点灯します。

### 初回接続時の設定(Windows のみ)

Windows 環境へ最初に接続した場合は、Thunderbolt デバイスの承認を求めるメッセージが表示され ます。

管理者権限を持つアカウントで「OK」をクリックして続行します。

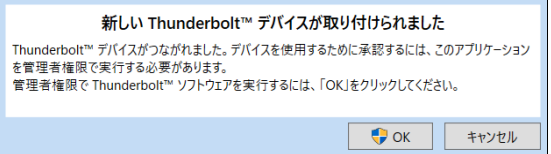

Thunderbolt デバイスの承認ウインドウが開いたら、「Archgon International Ltd., X70」という表記の 右にある選択ボックスをクリックし、「常に接続」を選択してから、ウインドウ右下の「OK」をクリックします。

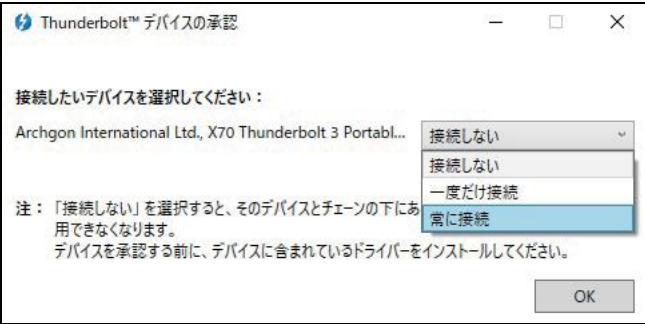

### パソコンからの取り外し

#### Windows

タスクバー右下、通知領域内の「ハードウェアを安全に取り外してメディアを取り外す」アイコンを右クリッ クします。

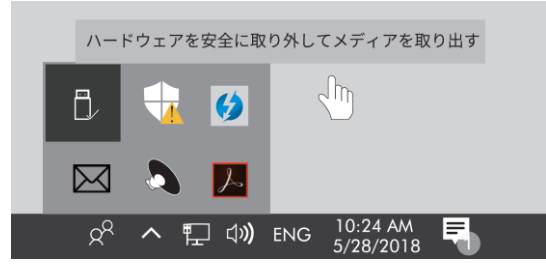

表示されたメニューから、本製品のドライブ名が下位に表示されているアイコンをクリックして選択します。

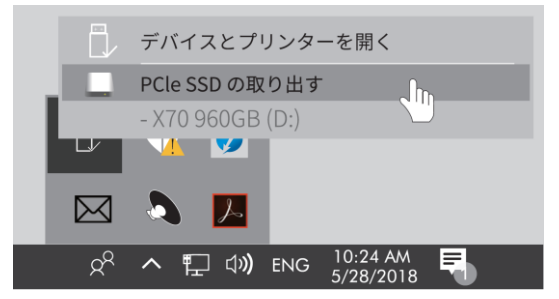

#### macOS

macOS のデスクトップ上に表示されている本製品のアイコンを、「control」キーを押しながらクリックしま す。表示されたメニューから、本製品のドライブ名の後に「を取り外す」と表示された部分をクリックして選 択します。

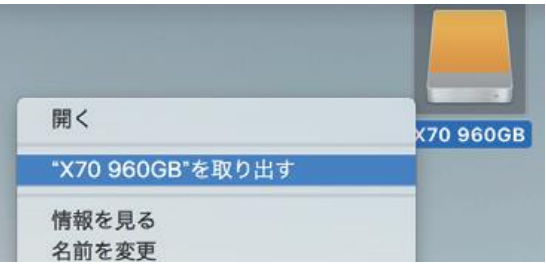

各 OS で取り外しの操作を行った後、Thunderbolt 3 ケーブルをパソコンと本製品から取り外します。

# 8 技術仕様

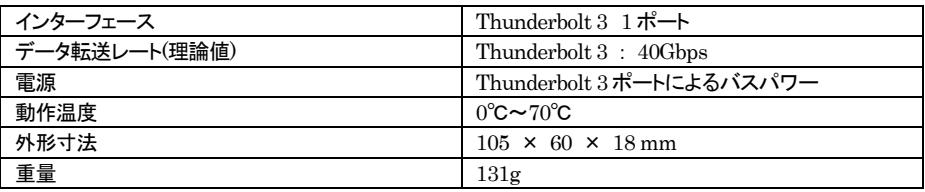

# 保証とアフターサービス

## 保証について

本製品の保証期間はご購入日から1年間です。 万一、この期間内に製品に不具合が発見された場合、下記サポートセンターへ連絡下さい。 ご連絡の際には、製品保証書をご用意下さい。

# テクニカルサポート連絡先

アミュレット株式会社 店頭営業部 TEL. 03-5295-8418 FAX. 03-5295-8424 電子メール support@amulet.co.jp

★本製品に関する情報は、下記ホームページに掲載しております。

https://www.amulet.co.jp/Archgon/